# Interface

Lorain County Computer Users Group www.LCCUG.com info@LCCUG.com

Volume 28 Number 11 November 2016

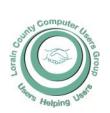

2016

Inside This Issue

President's Letter Pg. 2

LCCUG Officers Pg. 2

November Program Pg. 3

Minutes Pg. 4

Genealogy Pg. 5

Google Virtual Tours Pg.6

How to Drop Microphone Eavesdropping

Pg. 6 What's New in Microsoft

Office 2016 Pg. 7

Holiday Party Pg. 9

Classes & Workshop Pg.10

LCC-OGS Programs

Pg.11

Interesting Internet Finds Pg.12

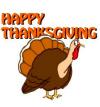

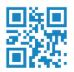

Tuesday November 8, 2016

## **SCANNERS AND A TINY PC!!**

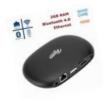

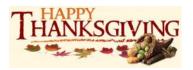

#### **UPDATE UPDATE UPDATE!!**

Glenn Pubal of Royal Business had to change the date that he will be coming to be our presenter this year. Instead of his usual November visit, he will be coming to our February meeting. His trip to the Las Vegas Intel conference is at the same time as our November meeting this year. He will share what he learns there at our February meeting instead. Outlined below will be our new meeting presentation.

## **RAFFLE ITEMS**

- 1. REMIX Mini Android PC
- 2. Flash Drive SanDisk 8 GB
- 3. 6 Pack HYPE Highlighters
- 4. 2-in-1 GEL Pen & Touch Screen Stylus Combo

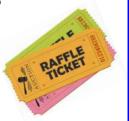

## **Meeting in Amherst**

Meetings are held at
The Amherst Church of the Nazarene
210 Cooper Foster Park Rd. Amherst, OH
Doors will open at 5:30 PM, program starts at 6:30 PM

## A Word From Our President

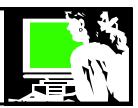

Glen Pubal of Royal Business had to **change** the date he will be coming to be our presenter this year. Instead of his usual November visit, he will be coming to our **February 2017 meeting.** His trip to the Las Vegas Intel conference conflicts with our November meeting this year. He will share what he learns there when he speaks to us in February.

During our November meeting we will be looking at some powerful **scanners** that can be used to help us minimize the papers we keep at home. I think many people will be as dazzled I was to see these up close.

We will also see a short demonstration about a \$50 Remix Android **Mini PC**. This little Android computer uses the same operating system as many of our tablets and cell phones. After seeing what this can do we will raffle it off at the meeting!

Earlier this month I went to a presentation on the most recent update to the Windows 10 operating system. If you are running **Windows 10 this "Anniversary edition"** (version 1607) will be pushed out to you in the next month. This is a large update and may take a while to install.

Many of these changes won't be obvious and are behind the scenes. Some will be noticeable on a Microsoft phone or touch screen tablet of PC. It is thought the some of the changes are making way for Microsoft to deliver ads on the most common windows screens. They seem to be looking for a way to recover the costs of giving us our most recent operating system for free.

List of Windows 10 anniversary edition features can be found here:

https://mspoweruser.com/full-list-new-features-windows-10-anniversary-update/

Here is a quick way to know which version of Windows 10 you have: In Windows 10 the notification icon next to the date and time is on the left at the bottom right.

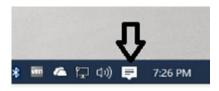

In the Windows 10 Anniversary Edition, the notification icon is on the right of the date and time.

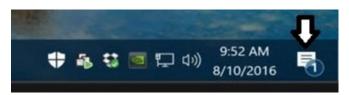

(Continued on page 3)

## LCCUG Officers For 2016

| President                  | Sandee Ruth<br>president@lccug.com       |
|----------------------------|------------------------------------------|
| Vice President             | Carole Doerr<br>vp-programs@lccug.com    |
| Secretary                  | Don Hall<br>secretary@lccug.com          |
| Treasurer                  | Micky Knickman<br>treasurer@lccug.com    |
| Newsletter<br>Editor       | Pam Rihel<br>newsletter@lccug.com        |
| Web Page Editor            | Richard Barnett<br>webpage@lccug.com     |
| Statutory Agent            | Sandra Ruth<br>statutory_agent@lccug.com |
| Director of<br>Membership  | Dennis Smith<br>membership@lccug.com     |
| Director of<br>Advertising | Richard Barnett<br>advertising@lccug.com |
| Director of<br>Education   | Neil Higgins<br>education@lccug.com      |

## MEETING CANCELLATION NOTICE

When a meeting is cancelled, the notification will be on our Websites and emails will be sent out to our members.

Our Websites are: www.lccug.com

www.lccug.com/members

If you think the weather is too bad to drive in then don't try to come to a meeting that may already be cancelled. Please check your email boxes and our websites.

**Thank You** 

Volume 28 Issue 11| Page 2 November 2016 | Interface

## Tuesday November 8, 2016

### **SCANNERS AND A TINY PC!!**

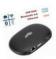

### Presented by

### the LCCUG Board

#### **REMIX tiny PC**

We will look at the value of having a good scanner with a document feeder in the home. Is it possible to really go to paperless? Will these scanners enable us to finally get organized?

**Scanners:** Sandee Ruth, Lorna Middendorf and Dennis Smith will do a short demonstration of their favorite documents scanners. Sandee and Lorna will give us a look at a favorite with genealogists, the <a href="ScanSnap iX500 Wireless Duplex Scanner">Scanner</a>. A great scanner with one button searchable PDF creation. Blazing fast making your scanner jobs so simple.

Dennis will show another home scanner. The **Brother ADS-1500W Compact Color Scanner** that scans very fast to a flash drive. It also has the ability to scan to the cloud or to a computer.

#### Tiny PC: Next Neil will demonstrate the Remix Android Mini PC.

This is a complete PC (except for monitor, keyboard and mouse) that runs the Android Operating System. Neil will demonstrate it and show briefly what this inexpensive computer can be used for. They can be purchased for as little as \$50. Neil will show us why we might want one. We will be raffling one off and someone will be able to win one at the meeting.

## amazonsmile You shop. Amazon gives.

Thinking of shopping with Amazon? Well you can now go to our lccug.com website and just click on the amazonsmile link and start shopping.

Our club gets rewarded for any items purchased from our website. So the more you buy the better it is for our club. SO START SHOPPING.

#### (Continued from page 2) Presidents Pen

Our December meeting will be the usual **Christmas Party** with Chinese Raffle, finger foods to share, and election of officers. Any member who would like to get more involved and become an officer or even help an officer, please let us know.

We expect that starting in January we will have a **new meeting location**. Please watch our newsletter and website for notice of that change in January.

Sandee Ruth LCCUG President

## Attention! Attention! Attention!

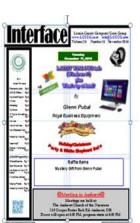

Now you can get a 5 year membership subscription to LCCUG for only \$75.00.

This is a savings of \$50.00. Can't beat this price.

So talk to Micky Knickman our Treasurer and get started on your 5 year membership today.

Don't wait until this great offer disappears. Sign-up today...

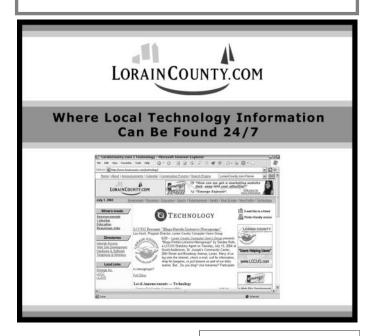

November 2016 | Interface

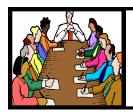

## **Executive Board Meeting Minutes**

#### **OCTOBER 3, 2016**

The board Google Hangout video meeting was attended by Sandee Ruth, Carol Doerr, Don Hall, Micky Knickman, Pam Rihel, Richard Barnett, Dennis Smith and Neil Higgins.

Assignments for next Tuesdays meeting on "Cutting The Cord" were made involving Dennis, Neil and Sandee.

Carole has scheduled Amherst Police for next March with a program, "How To Stay Safe In Your Home".

Prizes for next Tuesdays meeting were selected.

Considerable time was spent by the board discussing possible places to hold the club meetings and workshop. Having a strong Wi-Fi signal, adequate seating room, meeting time availability, wheel chair accessible, minimal fee and adequate parking are some of the requirements to be met.

Sandee would like to have help in her effort to scan all old issues of the INTERFACE.

Carole moved, Neil seconded the meeting be adjourned.

#### **MEMBERSHIP WITH LCCUG:**

Yearly dues are \$25.00. For more information contact: **Dennis Smith** Director of Membership, membership@lccug.com.

Directions to Meetings: A map and directions to our meetings can be found on our Members' web page:

www.lccug.com/members. Just click on the link "Meeting Locations & Directions"

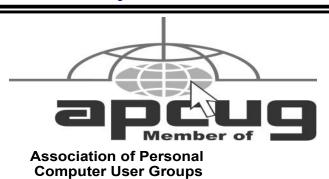

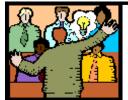

## General **Meeting Minutes**

#### **OCTOBER 10, 2016**

President Sandee Ruth called the meeting to order. A motion to accept the minutes as shown in the October INTERFACE was made by Ellen Endrizal, seconded by Carole Doerr. Motion passed by voice vote.

Sandee informed the audience of the boards search for a new meeting place and requested suggestions from members in our search.

Dennis began the program by explaining the set up requirement and procedure for using KODI. He then showed by internet the many choices you have in selecting movies and TV shows free of charge.

Neil suggested different web sites helpful in how to set up KODI, unfortunately the weak internet signal did not allow either Dennis or Neil to complete their presentations. The information is available in the BLOG on the club's web page.

Carole Doerr won the attendance raffle. Joe Harrold won the Roll Over raffle and Ron Dix won the software/hardware raffle.

Pam moved, Micky seconded the meeting be adjourned.

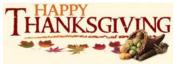

Newsletter Editor: Pam Rihel using Microsoft Publisher, 2013

This Month's contributors: Micky Knickman, Sandra Ruth, Pam Rihel, Don Hall, Dennis Smith, Neil Higgins, Carole Doerr, Leo Notenboom, Scambusters, APCUG, Dick Eastman, Steve Costello, Eric Moore, Geof Goodrum, Nancy DeMarte, Microsoft Office art online.

> Newsletter is now Online at lccug.com/newsletters or lccug.com

### LCCUG Members Page

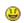

Don't forget to check the Members' page for up-to-date information about programs & events:

http://www.lccug.com/members

Volume 28 Issue 11 | Page 4

November 2016 | Interface

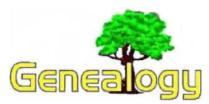

Pam Rihel prihel1947@gmail.com Dick Eastman http://www.eogn.com

## Art of Transcription: A Practical Guide

Here is an interesting and educational article by Sarah Minegar, Archivist, for Washington's Headquarters in Morristown, New Jersey. She writes:

"You schedule a research appointment at your local library. When you arrive, you are handed a large packet of information about your topic, transcriptions of every manuscript you wish to research, and a full description of the potential resources you may want to study. "FOLLY!

"The Hollywood research stylings of shows like Who Do You Think You Are? and History Detectives may have introduced the world to the archivist and the special collections repository, but they also speed up and enhance the research process to a misleading degree. As an archivist, I can tell you with certainty that historical manuscripts do not often arrive with background information and they are definitely not transcribed. In fact, often the first mystery a researcher encounters is simply a question of content (i.e. what does the document say?)

"Do not fret, you are equipped with paleography decoding skills! Now let's take a closer look at the transcription process."

What follows in a fascinating tutorial on "how to do it right." You can read the full article at: http://morristownnhpmuseum.blogspot.com/2016/10/the-art-of-transcription-practical-guide.html.

My thanks to newsletter reader Dave Green for telling me about the article.

This article is from Eastman's Online Genealogy Newsletter and is copyright by Richard W. Eastman. It is re-published here with the permission of the author. Information about the newsletter is available at <a href="http://www.eogn.com">http://www.eogn.com</a>.

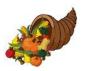

## Google Virtual Tours

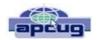

By Geof Goodrum, Potomac Area Technology and Computer Society May 2016 Issue, PATACS Posts www.patacs.org Director1@patacs.org

Explore and plan travel with Google Street View! https://www.google.com/maps/streetview/

Google Data Center, Lenoir, NC Google provides a guided video tour and Street View virtual access to its data center in Lenoir, North Carolina.

https://www.google.com/about/datacenters/inside/streetview/

McMurdo Station, Antarctica
Take a walk inside the Crary Science Center.
https://www.google.com/maps/streetview/
#antarctica/crary-science-center

Yosemite National Park
Hike the steep and well-named Mist Trail.
https://www.google.com/maps/streetview/#us-national-parks-and-historic-sites/yosemite-national-park-mist-trail

The Bluebird Cafe, Nashville, TN Famed local venue for Nashville's songwriters and musicians.

https://goo.gl/maps/a7u7yE36RKK2

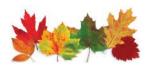

#### Computer Systems Unlimited, Inc.

We are a full service computer/peripheral sales and repair Company specializing in custom built Pc's, network design, software integration, and everything inbetween. We are located in the small college town of Oberlin, Ohio, and for four-

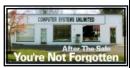

teen years have been providing unrivaled service to home users, small and large businesses all over Ohio as well as State and local government agencies. All of our systems and networks are tailored to meet the individual needs of our customers.

Onsite service and repair for all networks and systems, In house service and repair, Pick up and drop off, Printer repair and cleaning, Laptop repair, Software troubleshooting, Custom designed networks and pc's, MAC repair, Parts replacement & Expert advice and support and Data Recovery.

- \* Computer Systems Unlimited is happy to offer a 5% discount on all computer systems ordered by LCCUG members.
- \* Computer Systems Unlimited will also offer a free computer diagnostics check, (a \$25 value), for all LCCUG members.

Visit our web site at www.csuoberlin.com for more of what we can do. Store Hour Monday 9-5:30 - Thursday 9-5:30 - Friday 9-5 - Saturday 9-1

## ScamBusters.org

## How to Block Microphone Eavesdropping

Is the microphone on your computer, tablet or smartphone eavesdropping on your conversations, even when you're not using it?

During the past few years, reports of devices and programs listening in to nearby conversations have repeatedly surfaced.

At the same time, numerous devices, apps and even hackers are known to have the ability to switch your mic on when you're using your device, both for legitimate and dubious purposes.

Obviously, there may be plenty of occasions when you need and want to use the microphone — making Skypetype voice-over-internet calls, for example, or using built-in virtual assistants such as Siri (Apple devices), Cortana (Windows) and Alexa (Amazon).

Then there are programs like speech-to-text, voice recognition software, and apps that let you instruct them instead of using your keyboard. Even Google's Chrome browser has the ability to act on voice commands — if it's switched on.

Provided you're in control of when your mic is active and that whoever (or whatever) is listening in is doing so because you invited them is all well and good.

But that's not always the case. Sometimes you don't realize your microphone is on — you may even think you switched it off — and sometimes people are listening in for questionable purposes.

For instance, computer users have, from time to time, reported speaking words in online conversations that subsequently seem to trigger pop-up advertisements on certain web pages and social media networks, though these claims are usually denied.

It has not always been clear to what extent some legitimate apps, like Microsoft's Cortana, gather information about what you're saying, leading to genuine privacy concerns.

And, on the other side of the law, hackers have demonstrated how they can trick their way into computers and smartphones to switch on microphones without users being aware.

A couple of years ago, computer security firm Panda identified spyware that could switch on a phone's mic, identify where the device was located, record conversations and track the user all day.

This sort of eavesdropping goes hand-in-hand with illegal or questionable remote accessing of web cameras, which we reported on in an earlier issue, Webcam Safety Threatened by Crooks and Spies.

There's no better evidence that the risk of this spying is real than the recent publication of a photo of Facebook founder Mark Zuckerberg, whose laptop, in the background of the photo, was seen to have tape placed over both the camera and mic.

You can usually tell if your camera is in use because most of them have a tiny light next to the lens that switches on with the camera. But with a microphone, there's generally no visible signal.

It's also reportedly possible in some circumstances for headphones and even speakers to be used to collect conversation, even when a microphone is turned off or disconnected.

It's all this uncertainty over whether, how and why speech is being eavesdropped that creates user concern.

So, what can you do about it?

While we can't guarantee to make you soundproof, there are a number of key actions you can take to minimize the risk of being overheard or recorded, or of your microphone being activated without your knowledge.

#### Here's a quick rundown:

\*Learn how to manually disable the microphone setting on your device, or search out software that will do this automatically for you. Then, disable the mic when you don't need it.

\*You can also physically disable a microphone by plugging a cheap, wired mic into the microphone extension socket and then snipping the wire. The extension is activated as the default input source but there's no microphone.

If you have a combined headphone/mic outlet, you would need a combination headset and again, snip the wire just below the microphone.

(Note, however, that hackers may be able to switch your default setting back to the built-in microphone.)

\*When installing programs, especially smartphone apps, check if they require access to your mic. Many apps will request permission, at least during first use. Deny it unless you're really going to need it.

\*For programs and apps that are already installed, use their "settings" feature to check if they can ac-

(Continued on page 7)

## (Continued from page 6) How to Drop Microphone Eavesdropping

cess the microphone, or check the "microphone" or "privacy" listing in your settings.

For example, if you use an iPad or iPhone, visit settings/ privacy/microphone to see which apps use your mic. The same sequence in Windows 10 will perform the same task, with the ability to switch off the microphone altogether or to deny access to individual apps. Search online for how to do this on other devices.

Keep your Internet security software up to date to keep hackers out or to alert you when programs behave suspiciously.

By the way, tests suggest that Mark Zuckerberg's attempt to limit microphone access by using masking take doesn't work. It might muffle the sound but it probably wouldn't keep the eavesdroppers out!

#### Alert of the Week

Do you have an outlook.com email address? If so, beware of a message from "Outlook Administrator" that arrives in your inbox with the subject line: "Microsoft account unusual sign-in activity."

#### The message goes on to warn:

"We detected something unusual about a recent activity to the Microsoft account. To help keep you safe, we required an extra security challenge. You will need to verify your Microsoft email account below to confirm that the recent activity was yours and to regain access and enjoy our unlimited service."

It's quite a convincing phishing attempt to get your Microsoft sign-on details and, although the scam has been around for a while, there's been a resurgence in recent weeks.

Delete it!

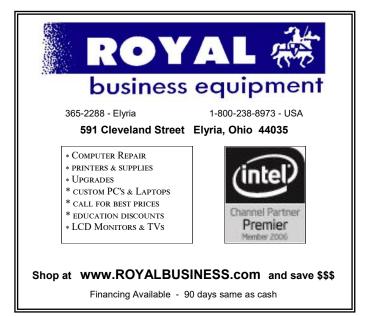

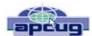

## What's New in Microsoft Office 2016

By Nancy DeMarte, 1st Vice President, Sarasota Technology User Group, FL May 2016 issue, Sarasota Technology Monitor www.thestug.org ndemarte@verizon.net

Last September, Microsoft kept to its usual three-year schedule of issuing a new edition of Office when it released Office 2016. The questions always are, What is different in this edition? Is it worth upgrading? Here are a few of the features you will find in this new Office. Maybe they will answer these questions for you.

The basic commands and toolbars (ribbons) have not changed much from the last few versions. But Microsoft does often streamline and refine processes, and 2016 is

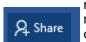

no exception. The new version makes more use of One Drive, the Microsoft cloud, in order to make sharing Office files easier. Click the **Share** button on the top

right of the ribbon to open the Share sidebar. If your file is not saved to OneDrive, you will be instructed to save it there.

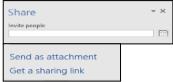

Then type an email address or choose one from your address book in the "Invite people" box and choose either "Send as attachment" or "Get a sharing link." This process is generally the same as in Office 2010 and 2013 except it is much easier to access.

**Searching** is easier in Office 2016, too, with the new "Tell me what you want to

☐ Tell me what you want to do

do" box above the ribbon in all the Office programs.

When you click in the box, you get suggestions for things you might want to do, based on the program you are using and what you're doing with it, or you can type in a new search topic. I think this feature needs a bit more work, but once improved, can be very useful.

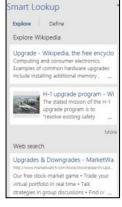

Another feature that has been improved in Office 2016 is called **Insights**, an expanded version of Smart Lookup. Right click a word or phrase in your document or presentation and choose Smart Lookup from the dropdown menu to open a sidebar which includes the definition, pronunciation (written and audio), explanations and examples from Wikipedia, and relevant results

(Continued on page 8)

## (Continued from page 7) What's New in Microsoft Office 2016

of a Bing web search. This feature is much more extensive than the earlier Smart Lookup. In the example, I right-clicked the word *Upgrade* and got these results. (This is only part of the list.) This feature is found in Word, PowerPoint, Outlook, and Excel 2016.

Individual Office programs also got a few upgrades, too. Excel got several **new chart types**, with intriguing names like Waterfall and Sunburst. The new Forecasting feature predicts trends based on the current data and displays them in a Trend chart.

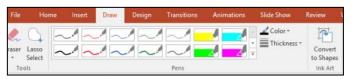

Office 2016 also offers a few brand new features. Anyone who uses a touch-enabled laptop or device with Office 2016 or Office mobile apps installed can use the new **Ink Notation** feature in Word, Excel, and Power-Point. Click or touch the new Draw tab in the ribbon; choose a color and pen size and draw on the screen. Make a mistake? Use the eraser. You can highlight words using the Ink toolbar, too. PowerPoint also allows you to convert your ink drawings into shapes.

PowerPoint and Word 2016 have a fascinating new feature, introduced in Office 2013, that allows you to remove the background of a photo. (See example.)

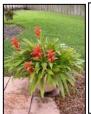

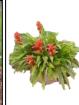

To remove the background, insert a photo into Word or PowerPoint, select it, and click the Picture Tools Format tab. On the left end of the Format ribbon, click **Remove Background**. If needed, you can adjust the

size of the area inside the picture or mark areas to keep or discard. Then click "Keep Changes" to view a copy of the photo with the background removed, leaving the original safe in your Pictures folder.

Another new feature in 2016 is the **Black theme**: a black background with white text, which is considered easier to read by some people with vision difficulties. Office 2013 featured the Colored theme, where each

Office app had its own background color: green for Excel, blue for Word, orange for Pow-

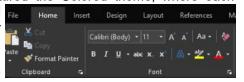

erPoint, and so on. This is still the default color theme. The other choices are Dark Gray and White. To change the background color, open any Office 2016 program, click File – Account, click the arrow next to Office theme

and make your choice. This will change the background for all Office programs.

Every year, it seems Microsoft offers new temptations for Office users to move to one of the subscription versions of Office, called Office 365. Office 2016 contains some new features which are only available to Office 365 subscription users. For example, PowerPoint has two of these features: **Morph** and **Designer**. Morph is a special kind of transition, where a shape or group of text can be set to move across the screen. Designer offers design ideas for photos which appear in slides, such as arrangement on the page or coloration. It can be found on the right end of the Design tab in PowerPoint. It does not work yet with all photos; a photo must be 200x200 or higher resolution.

Only Office 365 users of Word or PowerPoint 2016 can collaborate on projects in real time. Multiple editors can edit a file and watch each other's editing changes as they happen through the new **Collaborative Editing** feature. This is a popular feature with the Business version.

A recent trend in Office improvements is that they often occur periodically through regular monthly updates if you have a subscription version. I noticed that my Office 365 Home subscription introduced some of the features of Office 2016 before my applications began being labeled Office 2016.

If you are thinking of trying Office 2016, you might wonder if it will open all those documents and spreadsheets you created in earlier Office versions. If you have files created with Office 2007, 2010, or 2013, you will find them completely compatible with 2016. If you have files created with earlier versions, you can get a free Compatibility Pack at the Microsoft website, which will make older Word, Excel, and PowerPoint files compatible with Office 2016. Searching for "Compatibility Pack for MS Office 2016" will lead you to the download page in a hur-

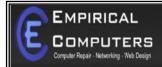

7333 1/2 LAKE AVE. ELYRIA, DH 44035 440-723-9803

#### WHAT WE OFFER

- ⇒ On-site Computer Repair
- ⇒ Custom Built Computers
- ⇒ Discounts on Software
- ⇒ Web Designs

Established in 2011, Empirical Computers has serviced thousands of customers in Lorain County Ohio & surrounding areas. Our mission is to provide the highest quality computer repair, Network and web design services to our customers at a fraction of the price of our competitors. The customer is our first priority. We're professional, honest and affordable. Our customers can be rest assured that we can fix your computer right the first time.

Call Us: 440-723-9803

E-mail: support@empiricalcomputers.com

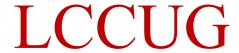

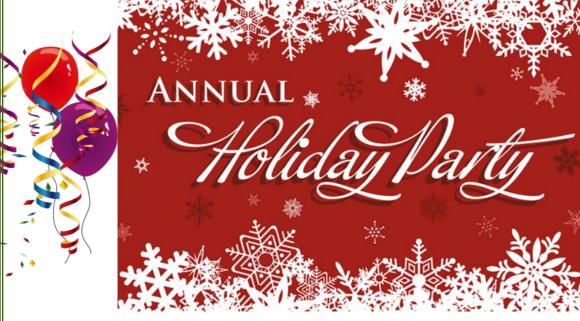

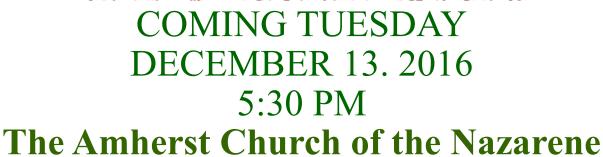

**Chinese Raffle Sloppy Joes** 

Members please bring a
Finger food to share
And
Something to put into the Chinese Raffle

## NEED HELP? CALL FOR HELP! Computer Services

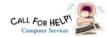

## Here's Who to Contact:

#### **Neil Higgins**

440-967-9061 - higgins.neil@gmail.com Evenings 6 p.m. -10 p.m. + Weekends Hardware, Linux & Windows Operating Systems, Tweaking your system

#### Micky Knickman

440-967-3118 - micky@knickman.com Evenings 4:00 pm to 6:00 pm + Weekends General Software Configuration, Hardware Installation, Basic to Advanced Windows

#### Richard Barnett

440-365-9442 - Richard216@aol.com Evenings & Weekends General Software Configuration, Hardware Installation, Basic to Advanced Windows & Web Page Design

#### Sandee Ruth

440-984-2692 - sandee29@gmail.com Basic Word Processing, Windows, & Web Design Advanced Internet

#### Pam Casper Rihel

440-277-6076 6:00 p.m. to 10:00 pm Monday thru Thursday Genealogy help prihel1947@gmail.com

If any of our members are interested in helping other users with what programs you are adept at, please contact any of our officers with you name, what program or programs you would be willing to give help with, you email address and or phone number and when you would like to have them call you. Thanks

## **Computer Club News**

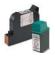

#### Don't Forget to Bring in Your **Used Ink Cartridges**

#### LCCUG is collecting empty ink cartridges.

Our Club is recycling used ink cartridges and using the rewards we earn to buy more prizes for the club raffle.

If you have empty ink cartridges laying around, please bring them to our meetings and any officer will gladly take them off your hands.

Recycle & Help Our Club, Too!

## LCCUG ONGOING WORKSHOP

ALL ARE FREE AND OPEN TO THE PUBLIC

## Problem Solving Workshop

Date: Tuesday - November 15, 2016

Time: 5:30 - 8 pm Instructor: Micky Knickman & Rich-

ard Barnett

Place: Amherst Church of the Nazarene 210 Cooper Foster Park Rd.,44001

Learn how to repair or update your computer by changing hard drives, memory, CD ROMs, etc.

Members are encouraged to bring their computers anytime before 7:30 pm for assistance from Micky & Richard.

## Learning About Electronics

Date: Tuesday - November 15, 2016 Time: 5:30 - 8 pm Instructor: Sandee Ruth Place: Amherst Church of the Nazarene 210 Cooper Foster Park Rd.,44001

Learn how use you electronic devices.

Members are encouraged to bring their tablets, iPod, kindles, etc. at 5:30 pm for assistance from Sandee and any other knowledgeable members. Public is welcome to sit in these

### Learn About Remix Mini PC

Date: Tuesday - November 15, 2016 Time: 5:30 - 8 pm Instructor: Neil Higgins Place: Amherst Church of the Nazarene 210 Cooper Foster Park Rd.,44001

As a follow up to last week's raffle of the Remix Mini PC, we'll take the time to assist the winner and those interested in learning more, with the setup of this Android Operating System based computer.

Videos, PDF files and Word documents will be available about the Remix Mini. Please bring a flash drive with a least 500 MB of space to copy these items to it.

If you would like to participate and get copies of the material for this class, please let Neil know by sending an email to education@lccug.com

#### Class Ideas?

Please tell Neil or one of the other officers what you would like to learn and we will be happy to hold classes on your subject / subjects.

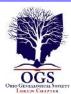

## The Lorain County Chapter of OGS

is having it's next meetings on:

- ⇒ November 14 "Locating Your Ancestors' Naturalization Records and Learning About the Secrets They Hold" - Presented by Ken Bravo of the Jewish Genealogy Society of Cleveland
- ⇒ December 12 Program to be announced at a later date. Please bring a finger food to share.

#### **REGULAR MEETING LOCATION**

North Ridgeville Library, 35700 Bainbridge Rd. North Ridgeville, Ohio. Meetings are free and open to the public. Social time is at 6:30 PM and the program begins at 7:00 PM.

Jean Copeland: jecopeland1975@gmail.com.

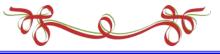

## WOW LCCUG IS OPEN TO THE PUBLIC

While you are on Facebook look us up and check out what our meetings are about, are workshops and much, much more. You can learn about new programs, what's new with computers, tablets, phones, anti-virus's, etc.

The Lorain County Computer Users Group has been around since 1990. I have been a member since about 2003 and I am now the Newsletter Editor and have been for about 8 years.

Since joining this group I have learned a lot about many programs, like the one I use for our newsletter. I started out knowing very little and I knew nothing about Publisher or Power Point programs and so much more.

So please join our Facebook page and be informed.

Newsletter Editor Pamela M. Casper Rihel

### Election of Officers

Right now are officers are as follows:

Sandra Ruth: President

Carole Doerr: Vice President

Secretary: Don Hall

Treasurer: Micky Knickman

Web Page Editor: Richard Barnett

Director of Membership: Dennis Smith

Director of Advertising: Richard Barnett

Director of Education: Neil Higgins

Newsletter Editor: Pam Rihel

We are looking for volunteers to become a board member. If any of our members are interested in becoming an officers, please call or email any officer. As you can see we could use an advertising director as Richard Barnett has taken on the task of doing both Web page and Advertising.

These offices are not hard to do and you will get all the help you will need from our officers.

Please consider being a board member. As a board member your membership is paid for while you are on the board.

All offices are open now, even if you want to become President, VP, etc. you can do that.

All we officers ask is that you give it some thought about becoming an LCCUG board member.

Thank you

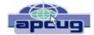

## **Interesting Internet Finds**

Steve Costello, Boca Raton Computer Society editor@brcs.org http://ctublog.sefcug.com/

In the course of going through the more than 300 RSS feeds, I often run across things that I think might be of interest to other user group members.

The following are some items I found interesting during the month of May 2016.

The Freeware Download Sites That Don't Force Crapware on You:

http://www.howtogeek.com/254042/the-freeware-download-sites-that-dont-force-crapware-on-you/

HowToGeek acknowledges freeware download sites that have cleaned up their acts:

It's been more than a year since we drew attention to the crapware regularly foisted upon unsuspecting users by pretty much every big freeware site, including the venerable Source-Forge. Since then, a few sites—including SourceForge themselves—have started cleaning up their act.

Intel Core i3 vs. i5 vs. i7: Which One Do You Really Need?

http://www.makeuseof.com/tag/intel-core-i3-vs-i5-vs-i7-one-really-need/

I like this MakeUseOf post explanation of what each one means and who they are made for. This makes it much easier to decide Intel chipset is best for me.

Buying Prescription Eyeglasses? Your Rights Are Clear

https://www.consumer.ftc.gov/blog/buying-prescription-eyeglasses-your-rights-are-clear

Do you wear prescription eyeglasses? I do, but I was unaware of this. Check out this post from the Federal Trade Commission. You just might save some money.

Research before Subscribing To A VPN

http://www.ghacks.net/2016/05/10/research-before-subscribing-to-a-vpn/

VPNs have been a recurring subject lately. Check out this **ghacks.net** post explaining questions that should be answered before deciding on which VPN to subscribe.

Skeptical About Amazon Product Reviews? How to Find the Honest Ones

https://www.maketecheasier.com/amazon-product-reviews/

If you shop Amazon a lot, like I do, you probably know this. But, if you are a casual user the information in this post will be of help.

Stop Turning off Your Lock Screen, Use Android Smart Lock Instead

http://lifehacker.com/stop-turning-off-your-lock-screen-use-android-smart-lo-1778662354

Very convenient, though not all that secure. But. More secure than nothing at all which is what a lot of you have.

Most Fridays, more interesting finds will be posted on the *Computers, Technology, and User Groups Blog*:

http://ctublog.sefcug.com/tag/interesting-internet-finds/

The posts are under Creative Commons licensing.